## **Table of Contents**

| cloning https: | //magicale | ot com/wiki/cloning  | 1?rev=1298466441  |
|----------------|------------|----------------------|-------------------|
| CIONING HILDS: | //madicoid | OL.COMI/WIKI/CIONINC | 1/16/2 1/90400441 |

## Creating a Copy of Table, Fit Plot, Folder or Figure

You can create a full copy of selected project components (Tables, Fit Plots, Folders, Figures) by selecting Create a Copy item on context menu.

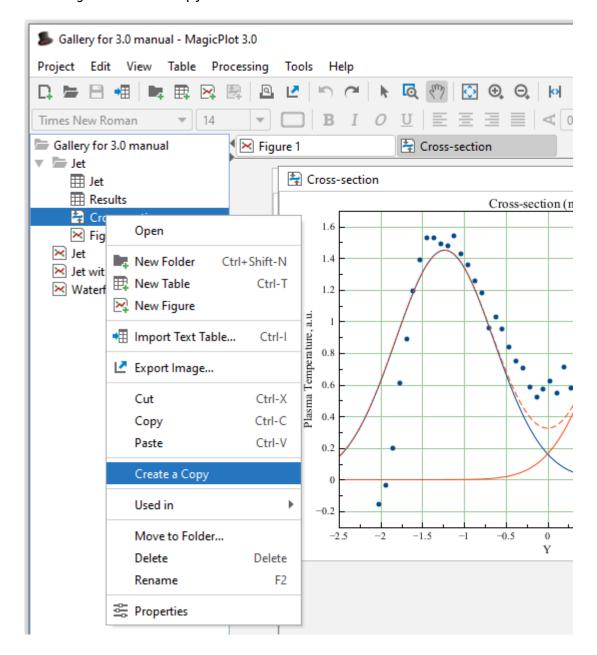

## What Data are Plotted on the Copied Fit Plots and Figures

If the only Fit Plots and Figures are selected for creating a copy, the created Fit Plots and Figures will use data from the same tables and columns as initial ones. If you select also the Tables which contain plotted data, then the created Fit Plots and Figures will use data from created copies of these Tables.

Last update: Sun Nov 8 12:20:32 2015

From:

https://magicplot.com/wiki/ - MagicPlot Manual

Permanent link:

https://magicplot.com/wiki/cloning?rev=1298466441

Last update: Sun Nov 8 12:20:32 2015

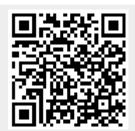